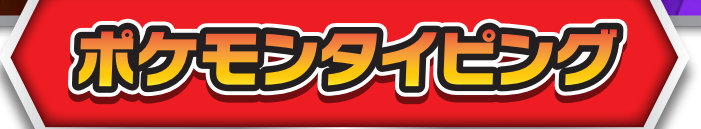

### 光るキーボードでタイピングをしてポケモンを調査しよう!

### メニューを選ぼう**!**

**「ポケモンタイピング」と「ローマじひょう」の 2つのメニューから遊びたいメニューを選び ましょう。**

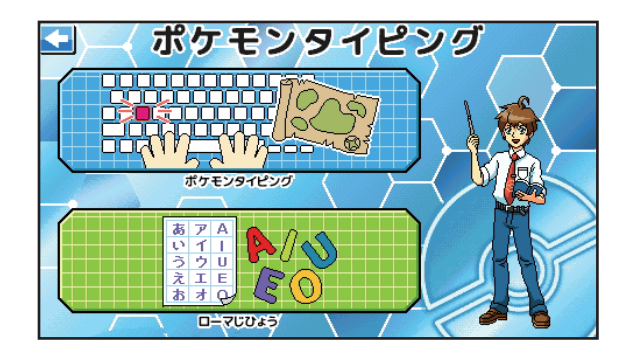

# ポケモンタイピング

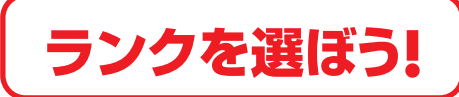

**ポケIDタグをセットするか、画面をクリックし てランクを選ぶことができます。 ランクによって登場するポケモンや、難易度 が変わるよ!タイピングの腕を磨いて全ての ランクに挑戦しよう!**

※登場するポケモンの詳細は、「マップ別ポケモンリスト」をご確認ください。

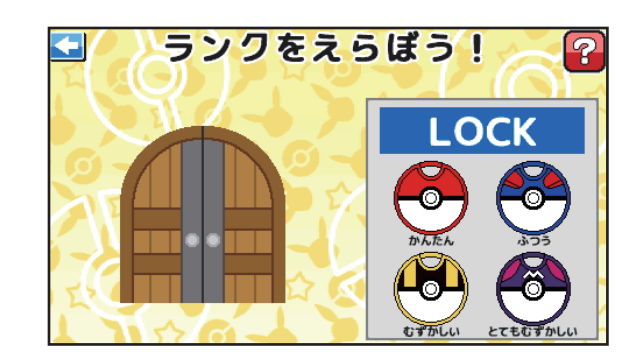

© Nintendo ・ Creatures ・GAME FREAK・TV Tokyo ・ShoPro ・ JR Kikaku © Pokémon

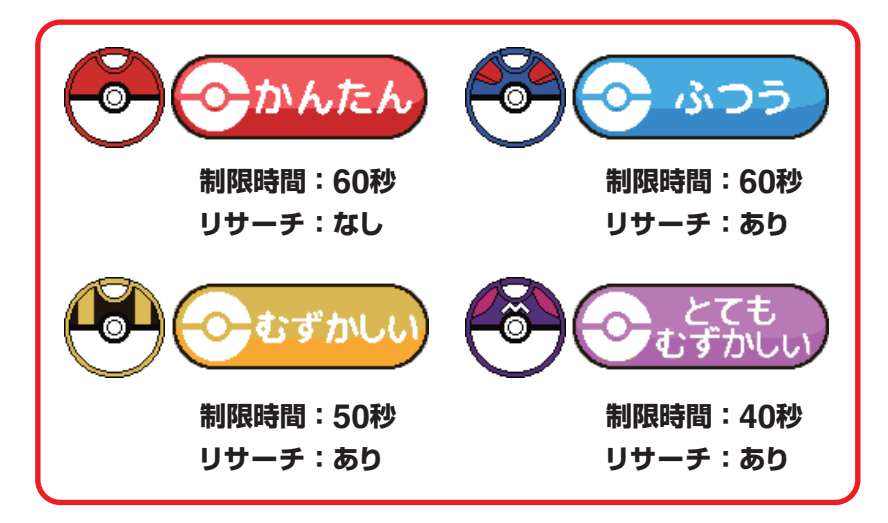

REPORT PARTY

### ともだちポケモン・ランク・ずかんを確認しよう**!** し<mark>ともだち</mark><br>「ポケモン **一緒に調査してくれるともだちポケモンを選べます。**いきたいばしょをえらんでね ※ともだちポケモンの詳細は、「あそびかた」をご参照ください。 ကြ ともだち かんたん むずかしい ポケモン とても ふつう かんたん むずかしい ずかん **クリックまたはポケIDタグを付けることで ランクを選ぶことができます。** ※ランクの詳細は、前ページの「ランクを選ぼう!」をご参照ください。 ずかん **ポケIDタグでずかんの鍵を開けて、ポケモンタイピングで 調査したポケモンの図鑑を確認できます。**

## 行きたい場所を選ぼう**!**

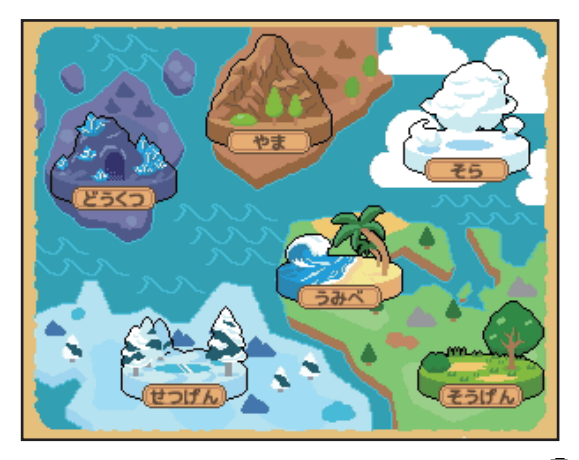

**調査する場所は6か所! 4つのランクと6つの場所ごとに 調査するポケモンが変わります。**

**登場するポケモンは250匹! きみは250匹全てのポケモンを 図鑑に登録できるかな?**

※場所ごとに登場するポケモンの詳細は、「ポケモンリスト」をご確認ください。

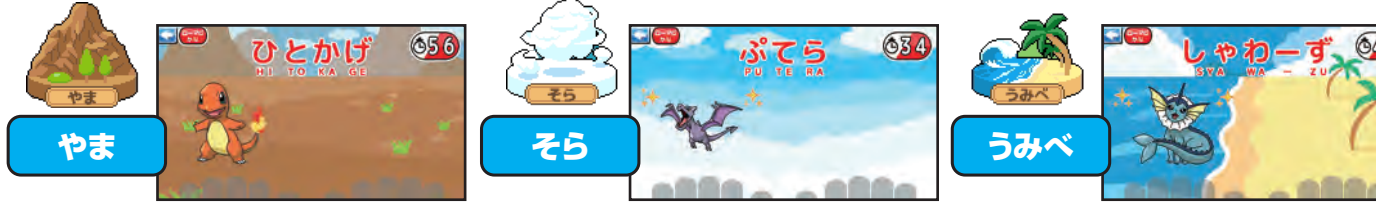

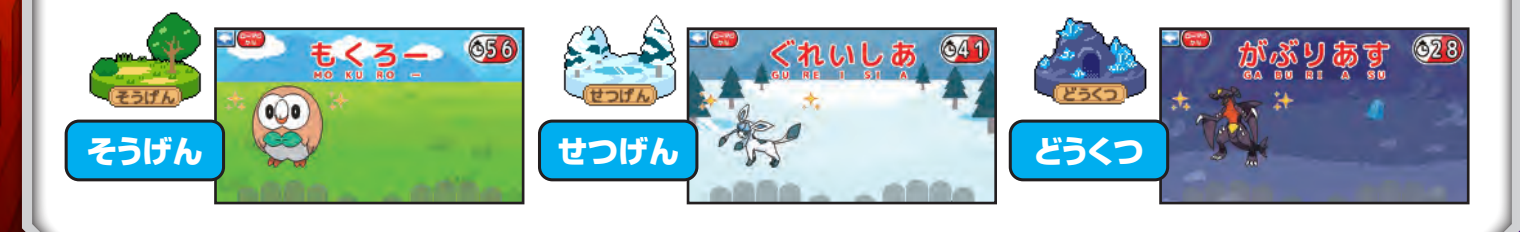

**ASES MOTELS (SEPTED** 

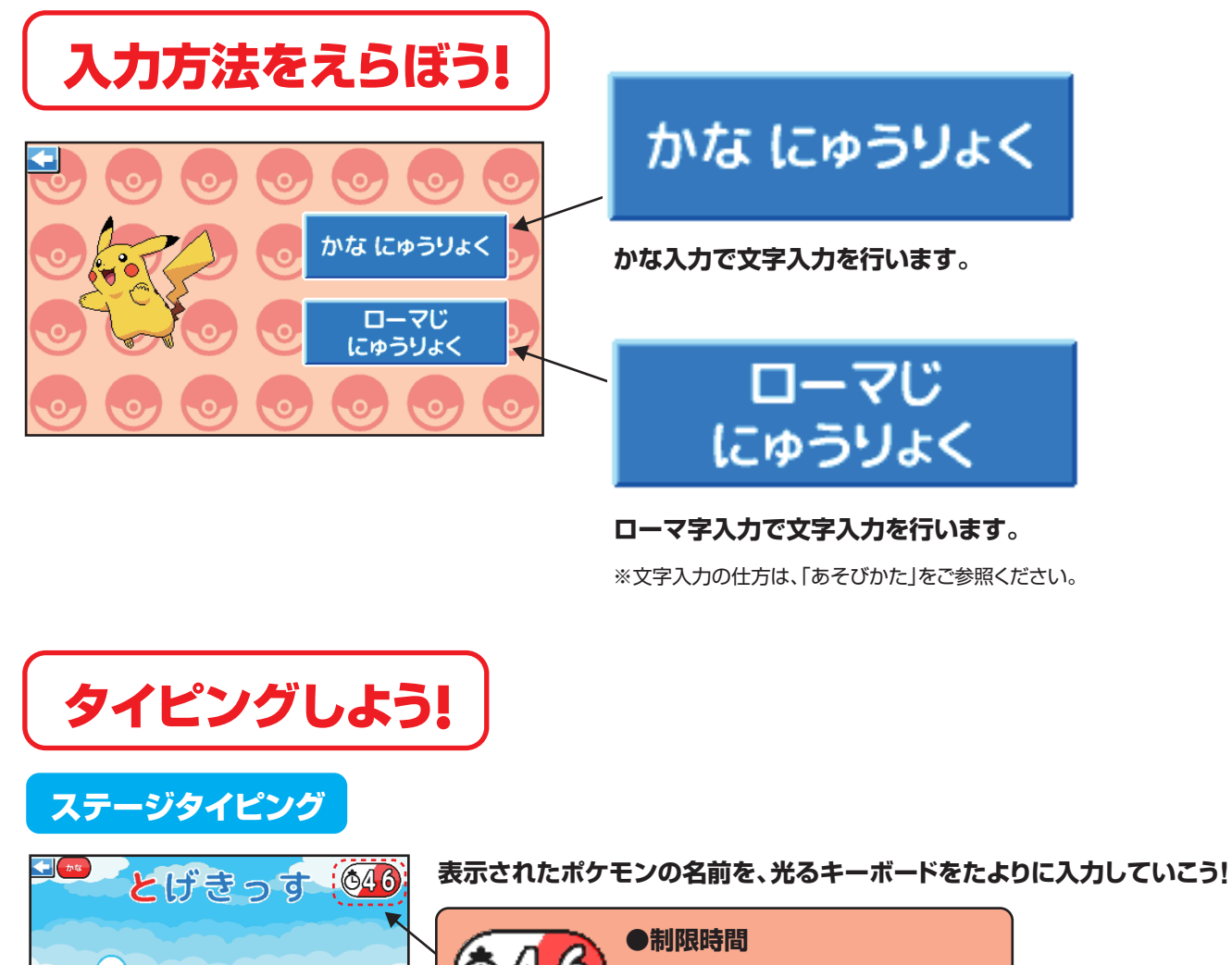

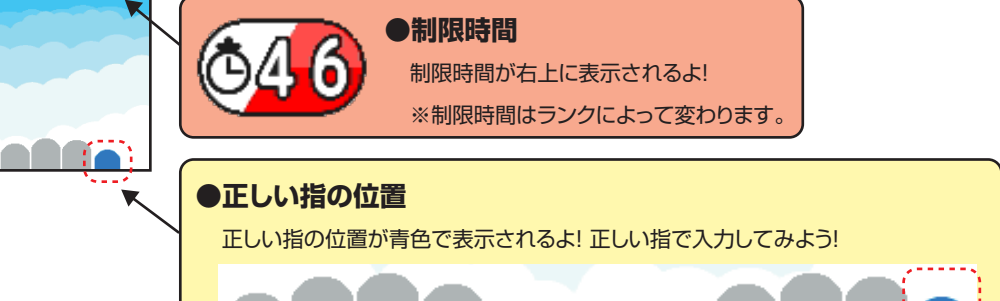

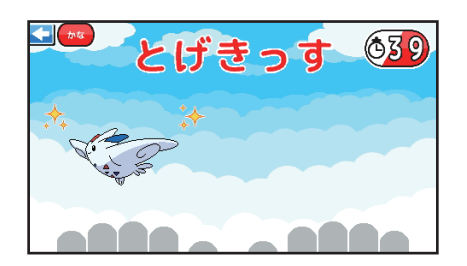

トゲキッス

**入力完了すると、ポケモンが登場するよ! ポケモンの名前を入力しながら進んでいこう!**

#### ポケモン接近中

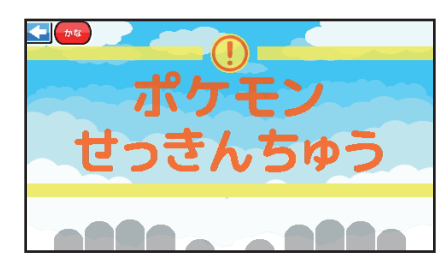

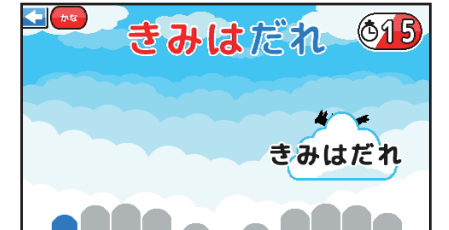

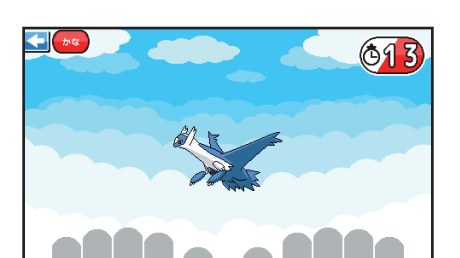

**しばらく進むと、ポケモンせっきんちゅうの表示が出るぞ!**

**ポケモンが近くにいるみたいだ!**

**物陰にポケモンが隠れているぞ…! タイピングして呼んでみよう!**

**タイピングが成功すると、ポケモンが現れるぞ!**

リサーチ

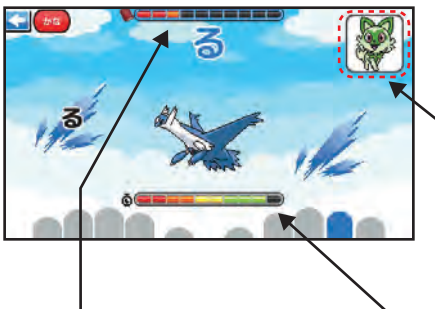

#### **表示される文字を入力していこう!**

Ō٥

※モンスターボールランクは、リサーチを飛ばして、リサーチチャンスに遷移します。

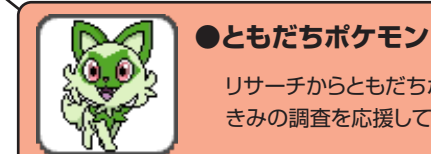

#### リサーチからともだちポケモンが右上に登場! きみの調査を応援してくれるよ♪

V. SEE SEE SI **●リサーチゲージ** リサーチ進行度を表示します。表示された文字を入 力すると1メモリずつ増えていきます。ゲージが満

タンになったら【リサーチチャンス】へ移行します。

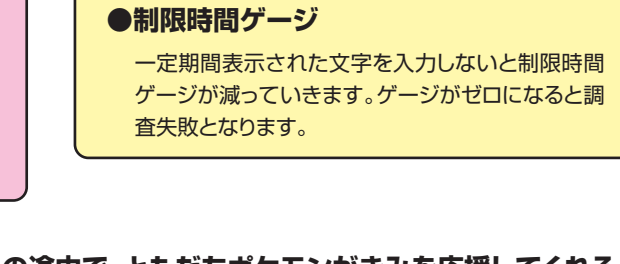

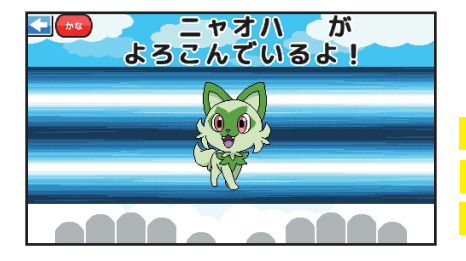

**リサーチの途中で、ともだちポケモンがきみを応援してくれるよ! タイピングの成功率によってセリフが変わるよ。 成功率:100% すごーい! 成功率:50%~99% 〇〇がよろこんでいるよ! 成功率:49%以下 〇〇がおうえんしているよ!**

© Nintendo ・ Creatures ・GAME FREAK・TV Tokyo ・ShoPro ・ JR Kikaku © Pokémon

**リサーチゲージまたは制限時間ゲージがなくなると 調査失敗になります。**

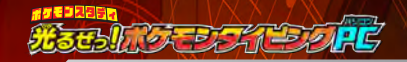

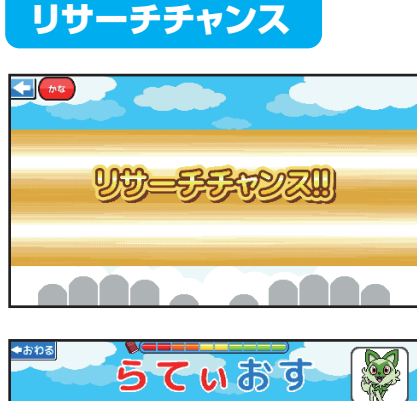

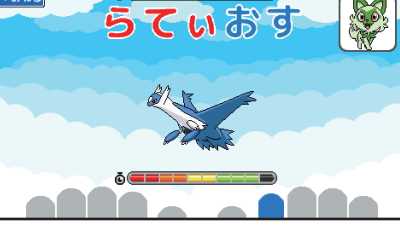

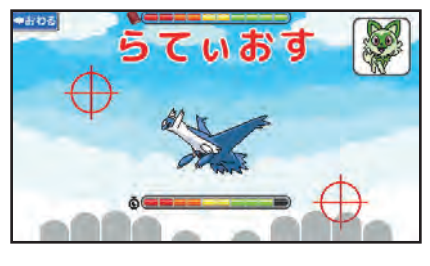

**リサーチチャンスになるよ!**

**リサーチゲージが満タンになると、**

**表示されるポケモンの名前を入力しよう!**

**入力が成功するとポケモンをスキャンして…**

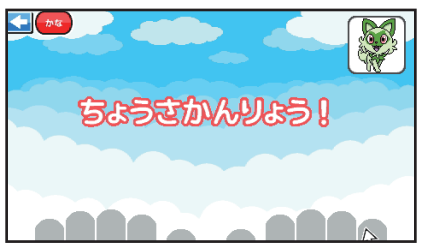

**調査完了! やったね!**

### 図鑑登録

**図鑑に登録されていないポケモンは図鑑に登録されます。登録済みの ポケモンは図鑑登録の画面にならずに、終了します。**

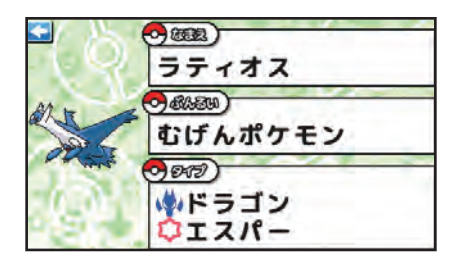

かぎをかけよう! Œ **OPEN** 

**調査したポケモンの図鑑が表示されるよ。**

**ポケIDタグをセットするか、画面をクリックして 図鑑に鍵をかけよう! 図鑑に登録したポケモンは、ともだちポケモン として、一緒に調査ができるようになるよ!**

**5**

© Nintendo ・ Creatures ・GAME FREAK・TV Tokyo ・ShoPro ・ JR Kikaku © Pokémon